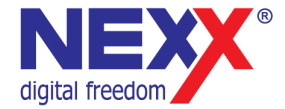

# **Портативный MP3 плеер**

**ДИКТОФОН / FM РАДИО / ВНЕШНЯЯ ПАМЯТЬ USB** 

# **NMP-200**

**Руководство пользователя**

# **Введение**

Благодарим Вас за приобретение MP3 плеера NexX!

Это универсальный MP3 плеер позволит Вам удобно и просто слушать цифровую музыку. Высококачественные функции записи голоса могут использоваться для записи лекций, интервью или совещаний.

#### **Соблюдение авторских прав**

Вы должны знать, что распространение файлов MP3 без разрешения владельца авторских прав противозаконно. NexX Digital и ассоциированные компании не несут ответственности за такие действия пользователя.

#### **Информация о безопасном использовании**

Руководство пользователя предостерегает пользователей от внесения изменений в конструкцию устройства, которые явно не входят в полномочия пользователя по использованию оборудования.

Имейте в виду, что модификации, не разрешенные специально изготовителем, могут лишить пользователей права использовать это устройство.

NexX Digital не несет ответственности за какие-либо ошибки или опущения в этом документе и имеет право на изменение информации, содержащейся в этом документе, без предварительного уведомления.

# Содержание

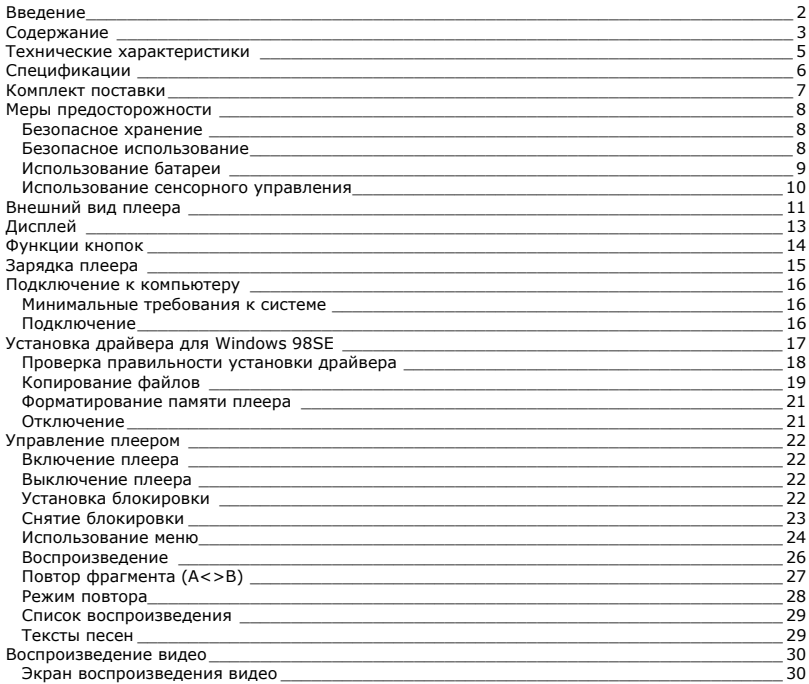

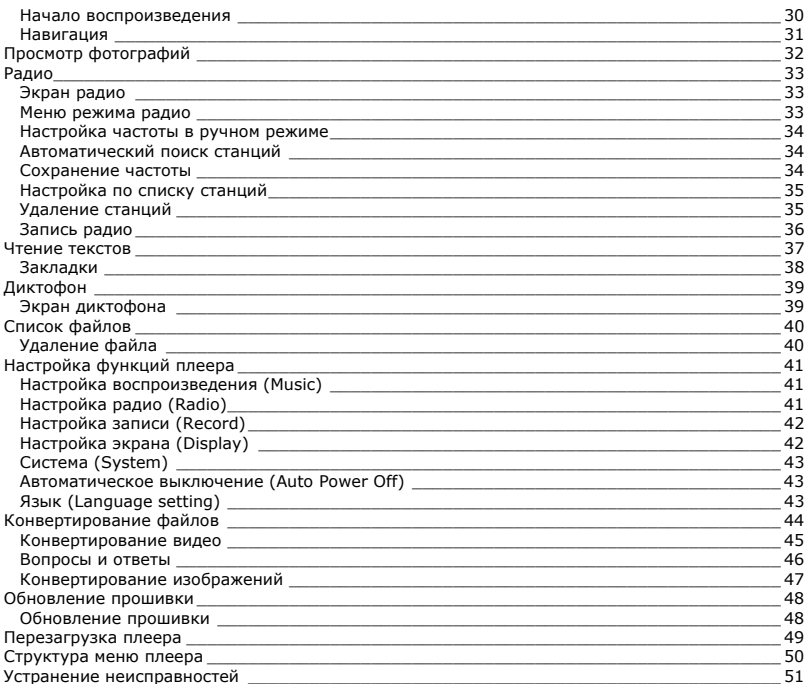

# **Технические характеристики**

Этот плеер относится к новому поколению плееров, имеющих возможность воспроизведения музыкальных файлов MP3 и WMA, видео-файлов AVI и WMV, запись голоса и прослушивание радио. Также вы можете просматривать фотографии на экране плеера и использовать его в качестве съемного запоминающего устройства USB.

Плеер NMP-200 практичен и использует новейшие технологии. Ниже перечислены основные характеристики и возможности плеера:

**Поддерживаемые звуковые форматы - MP3, WMA** 

**Плеер может воспроизводить видео в форматах AVI и MPEG.** 

**Возможность просмотра картинок на экране плеера**

**Диктофон позволяет делать звуковые записи с микрофона, радио и линейного входа Подключение к компьютеру по высокоскоростному интерфейсу USB 2.0 Экран с подсветкой**

**Встроенный литиевый аккумулятор позволяет воспроизводить музыку в течение 7 часов**

**Возможность установки новейших версий прошивки с сайта www.nexxdigital.ru Отображение названия песни и исполнителя**

**FM радиоприемник**

**9 режимов эквалайзера, включая эквалайзер, настраиваемый вручную**

**Возможность использования в качестве съемного USB запоминающего устройства**

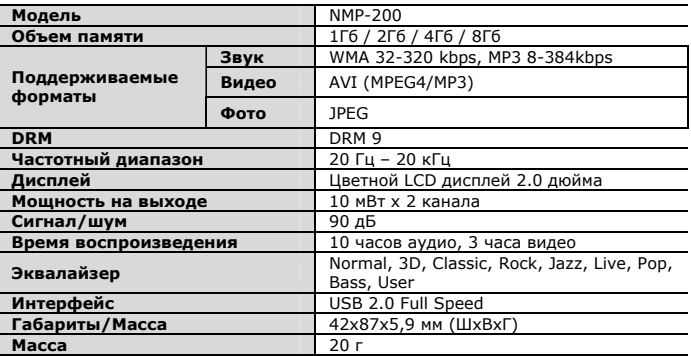

Производитель оставляет за собой право на изменение характеристик устройства и комплекта поставки без предварительного уведомления.

Файлы с фильмами и изображениями нужно конвертировать при помощи отдельной программы ПК, чтобы их можно было использовать в этом плеере. Соответствующие программы по конвертированию поддерживаются только Windows 2000 и более поздними версиями.

Проверьте комплект поставки плеера. Если Ваш комплект неполный – обратитесь к продавцу.

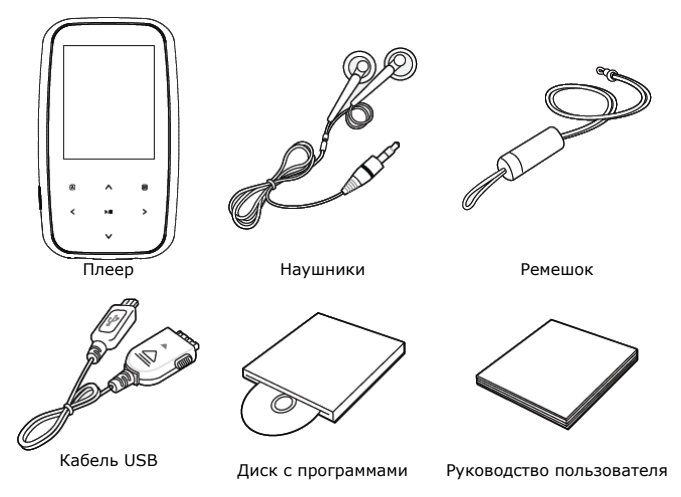

Пользователям Windows 98 перед подключением плеера к компьютеру необходимо установить драйвера с прилагаемого диска.

# **Меры предосторожности**

Это руководство содержит важную информацию о безопасном использовании устройства, необходимую для предотвращения несчастный случаев. Перед использованием обязательно прочитайте данное руководство. Храните это руководство в доступном надежном месте, чтобы иметь возможность в дальнейшем обращаться к нему. Продавец не несет ответственность за возможный ущерб от потери информации в результате порчи или ремонта устройства.

### **Безопасное хранение**

**Не храните плеер в местах с высокой температурой (более 35oC) или низкой (менее -5oC) температурой. Особенно не оставляйте в машине с закрытыми окнами.** 

**Не держите плеер во влажных, сырых или пыльных местах.** 

**Храните в недоступном для детей месте.** 

**Не держите плеер около нагревательных приборов. Оберегайте плеер от прямых солнечных лучей.** 

### **Безопасное использование**

**Не роняйте и не подвергайте плеер сильным ударам. Не кладите на него тяжелые предметы.** 

**Не разбирайте и не чините плеер самостоятельно.** 

**Избегайте попадания внутрь плеера посторонних предметов.** 

**Для очистки поверхности плеера не применяйте растворители, бензол или спиртосодержащие средства.** 

**Не роняйте плеер в воду. Если плеер упал в воду или промок, не включайте его и обратитесь в сервисный центр.** 

**Берегите экран от ударов и других сильных воздействий.** 

**Если плеер задымился или деформировался, немедленно выньте из него батарейки. Не используйте плеер в местах, где запрещено пользоваться электронными устройствами, таких, как самолет.** 

**Если вы используете плеер во время вождения автомобиля или пересечения улицы, вы подвергаете себя дополнительной опасности. Использование наушников во время вождения опасно и запрещено законами многих стран.** 

**Высокий уровень громкости ухудшает ваш слух. Устанавливайте не слишком большую громкость.** 

**Следите за проводом наушников. Провод может цепляться за различные предметы и стать причиной повреждения или другого ущерба.** 

### **Использование батареи**

**Пожалуйста, перед использованием прочитайте инструкции относительно зарядки аккумуляторной батареи. Неправильная зарядка батареи может стать причиной пожара, травмы или повреждения изделия.** 

**В этом продукте используется литий-полимерная аккумуляторная батарея.** 

**Не разбирайте плеер, чтобы заменить батарею на батарею другого типа.** 

**Не храните под прямыми солнечными лучами, внутри машины в условиях чрезвычайного тепла или возле обогревающих устройств.** 

**Не храните в чрезвычайно теплых (выше 36 ºС) и чрезвычайно холодных (ниже 5 ºС ) условиях.** 

**Не храните в местах с высокой влажностью.** 

**Не подвергайте плеер ударам.** 

**Не вводите в плеер инородные материалы.** 

**Не кладите на плеер тяжелые предметы.** 

**Не используйте химические вещества или моющие средства, например, бензол или растворитель.** 

**Не храните рядом с обогревающими устройствами или под прямыми солнечными лучами.** 

**Не храните плеер в пыльных или грязных местах.** 

### **Использование сенсорного управления**

Кнопки управления плеером выполнены по сенсорной технологии. Ниже приведены рекомендации и предупреждения по использованию сенсорного управления.

- Так как сенсорные кнопки определяют нажатие по электрической емкости человеческого тела, они могут срабатывать, когда плеер находится в кармане одежды. Блокируйте клавиатуру, когда убираете плеер в карман.
- Берите плеер только сухими и чистыми руками. При высокой влажности вытирайте влагу с поверхности плеера и с рук перед использованием.
- Сенсорная кнопка срабатывает даже при легком нажатии. Не нажимайте кнопки слишком сильно, чтобы не повредить плеер.
- Нажимайте желаемую кнопку кончиком пальца, не касаясь соседних кнопок.
- Кнопки плеера могут не срабатывать когда он находится в чехле или когда у вас на руках одеты перчатки.
- Избегайте соприкосновения металлических проводящих предметов к кнопками плеера.

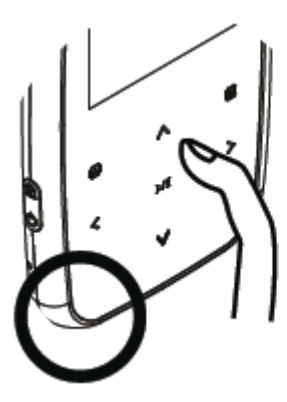

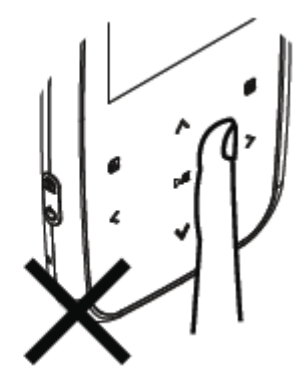

# **Внешний вид плеера**

- 1. Экран<br>2. Кнопка
- 2. Кнопка **[MENU]** (меню)
- 3. Микрофон
- 4. Кнопка **[PLAY]** (воспроизведение)<br>5. Кнопка **[► ► ]** (вперед)
- 5. Кнопка **[►►]** (вперед)
- **6.** Кнопка **[ ▲ / ▼**] (громкость)<br>7. Разъем наушников
- 7. Разъем наушников<br>8. Крепление ремешк
- 8. Крепление ремешка<br>9. Разъем USB
- 9. Разъем USB
- 10. Кнопка **[RESET]**
- 11. Кнопка **[POWER]** (питание)
- 12. Кнопка **[◄◄]** (назад)
- 13. Кнопка **[A-B]** (повтор)

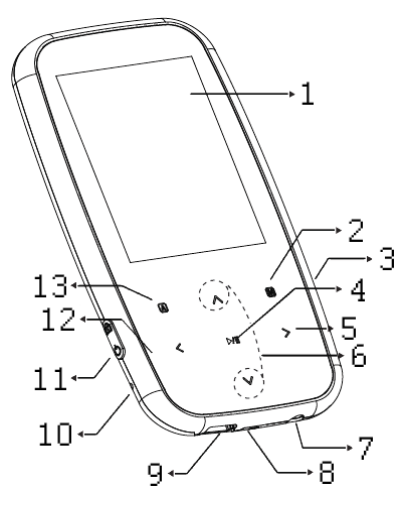

**Крепление ремешка**

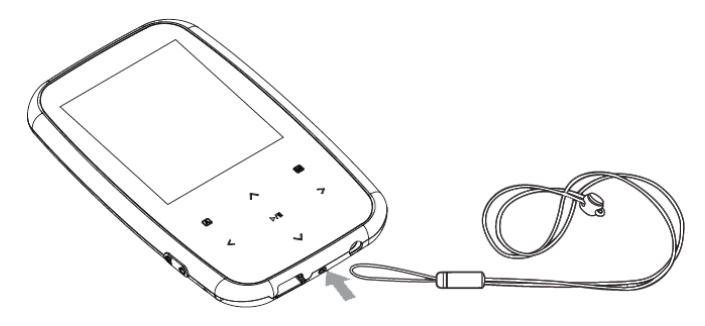

### **Подключение наушников**

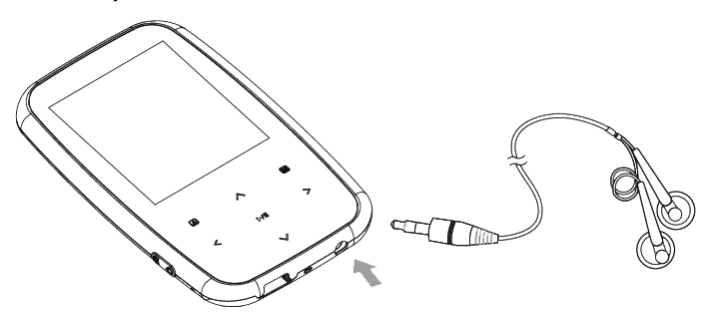

# **Дисплей**

- 1. Номер трека/всего треков
- 2. Индикатор повтора фрагмента
- 3. Индикатор блокировки
- 4. Заряд батареи
- 5. Графический эквалайзер
- 6. Индикатор воспроизведения
- 7. Время воспроизведения
- 8. Информация о файле (ID3)
- 9. Режим эквалайзера
- 10. Уровень громкости
- 11. Режим воспроизведения
- 12. Состояние воспроизведения
- 13. Режим повтора
- 14. Качество звука

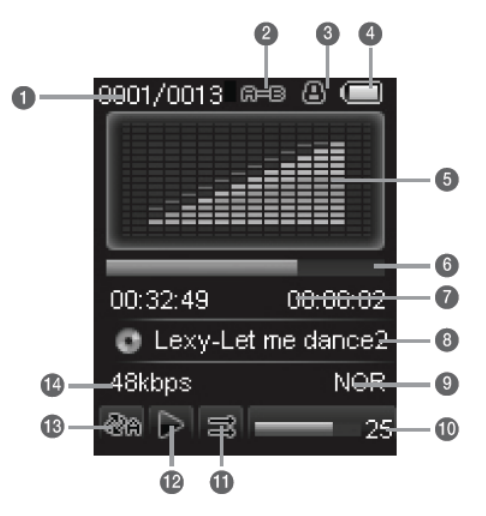

# **Функции кнопок**

Включение: нажмите и удерживайте 3 секунды. Выключение: нажмите и удерживайте 3 секунды. Установка блокировки: сместите по направлению стрелки. Снятие блокировки: сместите против стрелки. **[POWER]**  ▶/Ⅱ Короткое нажатие позволяет начать/приостановить воспроизведение, выбрать значение и перейти на следующий экран меню. **[PLAY]**  Короткое нажатие **[MENU]** во время воспроизведения – переход к окну поиска файлов. Короткое нажатие **[MENU]** в меню – переход к верхнему меню. **[MENU]** Короткое нажатие курсорных кнопок позволяет переходить на один пункт в соответствующем направлении. При долгом нажатии вверх или вниз переход будет осуществляться непрерывно. Во время воспроизведения музыки: Короткое нажатие [◄◄] – переход к предыдущему треку. Долгое нажатие [◄◄] – перемотка текущего трека назад. Короткое нажатие [►►] – переход к следующему треку. Долгое нажатие [►►] – перемотка текущего трека вперед. Нажатие кнопок [▲] и [▼] позволяет регулировать **[<>]**  громкость воспроизведения. Установка режима повтора фрагмента. Каждое нажатие кнопки последовательно означает следующие действия: Начало фрагмента – Окончание фрагмента, начало воспроизведения – Отмена повтора. При нажатии во время записи – остановка записи. **[A-B]**  Долгое нажатие – отображение имени файла или информации тега ID3 текущего файла.

# **Зарядка плеера**

- 1. Подключите плеер к порту USB компьютера с помощью прилагаемого кабеля.
- 2. Время полной зарядки составляет примерно один час, но может отличаться в зависимости от степени разряда батареи.
- 3. По достижении полного заряда батареи зарядка автоматически прекращается.

При нестабильном источнике питания компьютера время зарядки может увеличиться или может произойти прерывание зарядки.

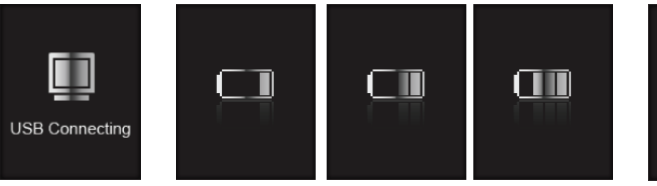

Подключение к компьютеру

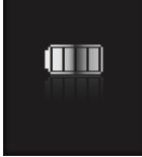

Зарядка Батарея полностью заряжена

#### **Внимание**

**Перед первым использованием и после продолжительного хранения зарядите батарею плеера полностью.** 

**Не заряжайте плеер более 12 часов.** 

**Неполная зарядка и перезарядка плеера уменьшает срок службы батареи.** 

**Со временем ресурс батареи снижается.** 

### **Минимальные требования к системе**

- Windows 98SE / ME / 2000 / XP / Vista (32/64 bit) или Mac OS X (версии 9.2 или выше)
- Процессор типа Pentium 200 MHz или лучше
- 100MB свободного места на жестком диске
- Порт USB 1.1 (используйте USB 2.0 для более быстрой передачи)
- Привод CD-ROM

# **Подключение**

Выключите плеер. С помощью прилагаемого кабеля USB подключите плеер к компьютеру. На экране плеера появится сообщение о подключении USB.

Windows ME / 2000 / XP автоматически распознает плеер и устанавливает его в системе в качестве съемного диска. При первом подключении плеера в Windows появится сообщение «Найдено новое устройство». После установки плеера системой в окне «Мой компьютер» появится значок плеера. Во время установки драйверов не отключайте кабель USB.

В зависимости от конфигурации компьютера настройка плеера может занять несколько минут.

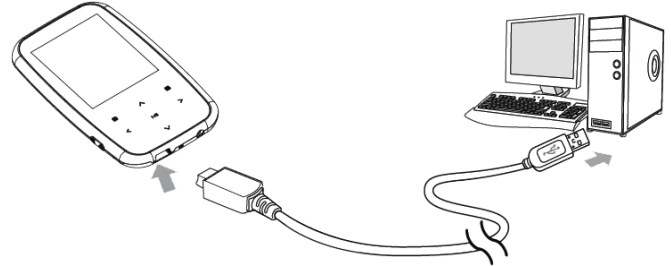

Для Windows 98SE требуется установка драйвера.

# **Установка драйвера для Windows 98SE**

1. Не подключая плеер включите компьютер и вставьте в привод CD-ROM прилагаемый CD диск.

- 2. Запустите программу **U98Setup.exe** с прилагаемого диска.
- 3. Нажмите кнопку **Install** для начала установки драйвера.
- 4. По окончании установки нажмите кнопку **Finish**.
- 5. Подключите плеер к компьютеру.

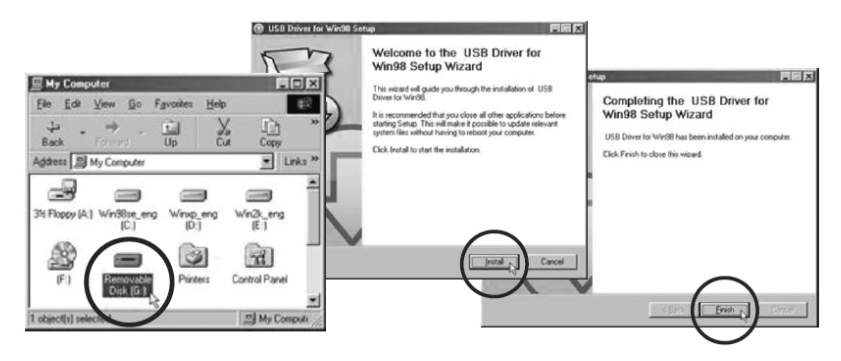

# **Проверка правильности установки драйвера**

1. Выберите Пуск > Настройки > Панель управления > Система > Свойства системы. Перейдите на закладку Устройства.

2. Сделайте двойной щелчок на **Диски** и на **Контроллер USB**. Рисунок отображает отображаемую информацию при правильной установке плеера.

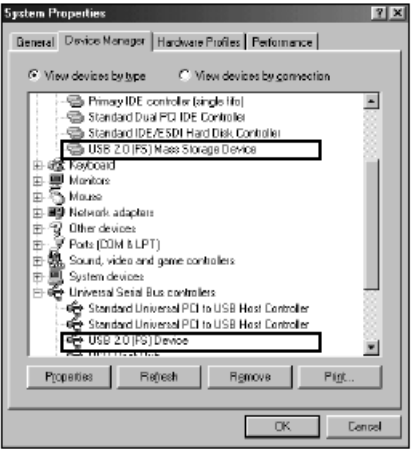

# **Копирование файлов**

После подключения плеера к компьютеру вы можете копировать файлы простым перетаскиванием мышкой.

1. На рабочем столе компьютера дважды щелкните по значку «Мой компьютер». В открывшемся окне отобразится список дисков, среди которых будет съемный диск с содержимым вашего плеера. 2. Чтобы записать файлы на плеер, просто перетащите их мышкой на окошко съемного диска.

3. Также вы можете скопировать файлы с плеера на компьютер.

4. Во время передачи файлов не отсоединяйте кабель. Дождитесь окончания передачи файлов.

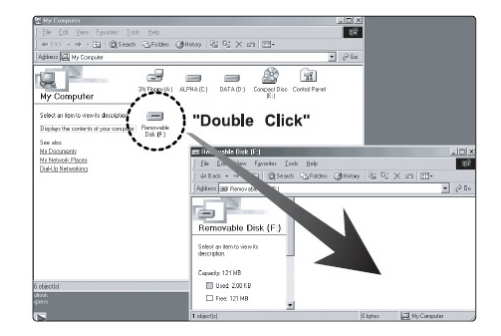

#### **Примечание**

При передаче файлов на плеер убедитесь, что вы их копируете, а не переносите и не вырезаете. В противном случае файлы будут стерты из компьютера.

Точно также вы можете переносить в память плеера файлы любых типов.

Плеер не позволяет просматривать хранящиеся на нем немузыкальные файлы.

Порядок воспроизведения плеером файлов может отличаться от порядка, в котором файлы отображаются в окне Windows.

Вы можете хранить в памяти плеера любые файлы, не только музыку, картинки и видео.

**Внимание:** Отключайте плеер от компьютера только после завершения передачи файлов.

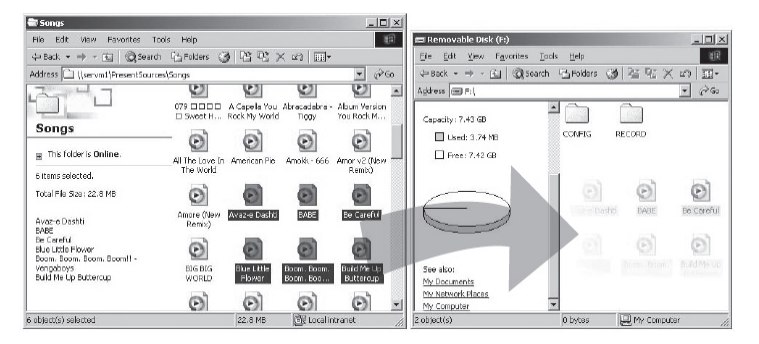

#### Примечание

В некоторых музыкальных файлах установлена защита DRM. Такие файлы не будут воспроизводиться плеером, если будут перенесены в плеер без соответствующей процедуры DRM защиты. Большинство файлов с защитой DRM записаны в формате WMA. Для корректного переноса таких файлов используйте Windows Media Player версии не ниже 10. Windows Media Player также позволит Вам конвертировать эти файлы в формат MP3.

### **Форматирование памяти плеера**

Форматирование памяти плеера может потребоваться для восстановления нормального функционирования плеера, когда плеер работает некорректно или не включается. При форматировании вся информация из памяти плеера стирается!

- 1. Подключите плеер к компьютеру.
- 2. Откройте окно «Мой компьютер».
- 3. Правой кнопкой нажмите на значке плеера.
- 4. Во всплывающем меню выберите пункт **Форматировать**.
- 5. Выберите файловую систему **FAT32**.
- 6. Нажмите **Да** для подтверждения действия.

### **Отключение**

Перед отсоединением плеера от компьютера проведите

стандартную процедуру «**безопасного отключения**»:

Нажмите на значке в системной области.

В появившемся окне «Извлечение устройств» нажмите кнопку

#### **Остановить**.

Когда появится окно «Устройство может быть безопасно извлечено», отключите плеер от компьютера.

**Внимание:** Обязательно отключайте плеер, проводя процедуру безопасного отключения. Иначе файлы в памяти плеера могут быть повреждены, что потребует форматирование памяти плеера. Также, файлы могут быть повреждены при внезапном отключении плеера во время записи.

**Примечание:** При использовании Windows 98 отключайте плеер после окончания передачи данных.

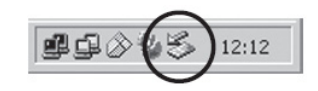

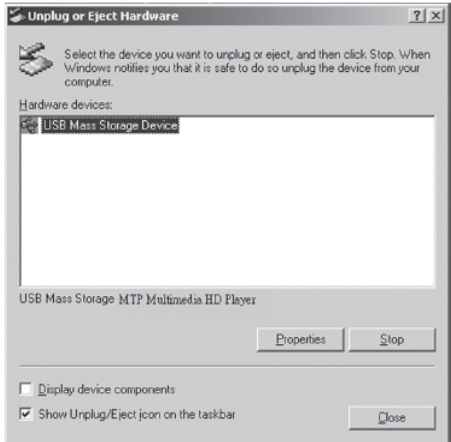

# **Управление плеером**

#### **Примечание**

Короткое нажатие – означает нажатие на клавишу в течение менее одной секунды. Долгое нажатие – нажмите кнопку и удерживайте нажатой в течение более одной секунды.

#### **Внимание**

Перед первым использованием плеера необходимо полностью зарядит батарею. При недостаточном питании порта USB плеер не зарядится полностью, даже если загорится индикатор полной зарядки. В этом случае используйте для подключения USB хаб с отдельным питанием.

### **Включение плеера**

Для включения плеера нажмите и удерживайте переключатель **[POWER]** 3 секунды.

### **Выключение плеера**

Для включения плеера нажмите и удерживайте переключатель **[POWER]** 3 секунды.

#### **Примечание:**

Если в течение некоторого времени Вы не будете нажимать кнопки плеера, плеер автоматически выключится.

### **Установка блокировки**

Для установки блокировки кнопок сместите переключатель **[POWER]** по направлению стрелки.

На дисплее отобразится соответствующий значок. При включенном режиме блокировки плеер не реагирует на нажатия кнопок.

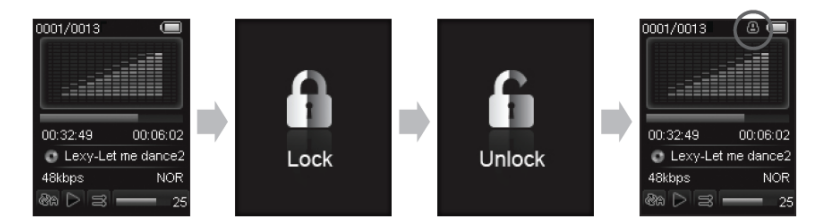

### **Снятие блокировки**

Для снятия блокировки кнопок сместите переключатель **[POWER]** против стрелки.

### **Использование меню**

Нажатие кнопки **[MENU]** во время воспроизведения позволяет вызвать список файлов и главное меню.

В главном меню курсорными кнопками **[<>]** выберите желаемый пункт меню и нажмите кнопку **[PLAY]** для вызова выбранного меню. На экране плеера отобразится подменю.

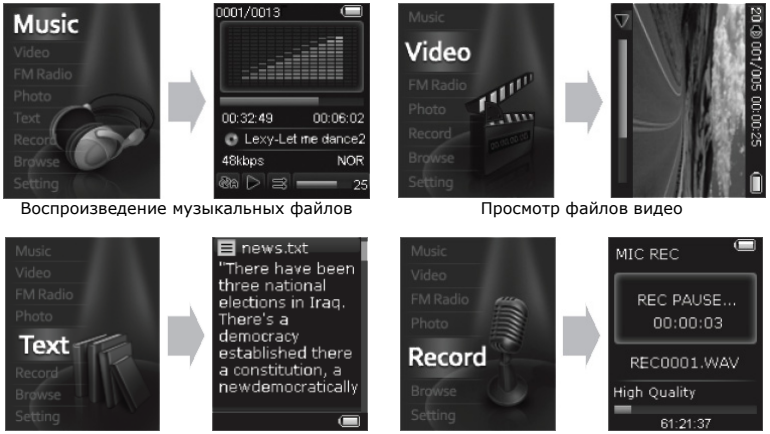

Чтение электронных книг и поставляет Запись звука

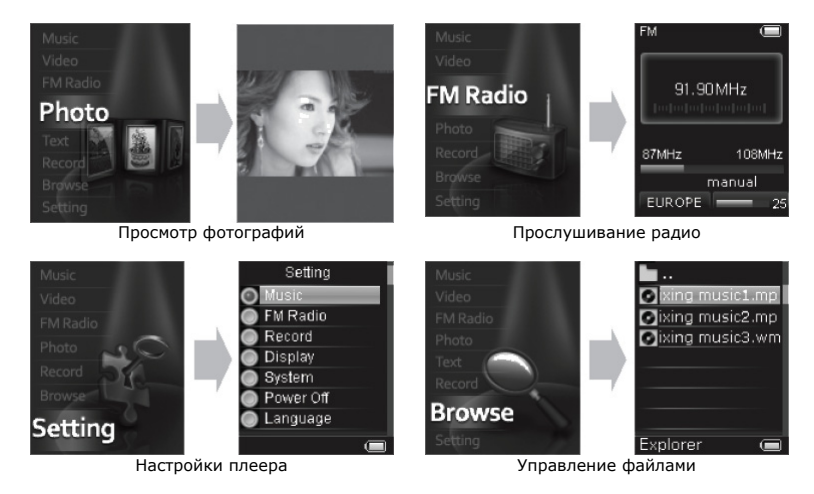

### **Регулировка громкости**

Регулировка громкости осуществляется кнопками  $\lceil\blacktriangle\rceil$  и  $\lceil\blacktriangledown\rceil$ . Для минимального изменения громкости нажмите кнопку кратко. Для плавного изменения громкости нажмите и удерживайте нажатой соответствующую кнопку.

# **Воспроизведение музыки**

Для перехода в режим воспроизведения музыки нажмите кнопку **[MENU]**, кнопками **[◄◄/►►]** выберите **MUSIC** и нажмите кнопку **[PLAY]** для подтверждения выбора.

### **Воспроизведение**

Для начала воспроизведения звукового файла нажмите **PLAY**. Повторное нажатие **PLAY** приостановит воспроизведение.

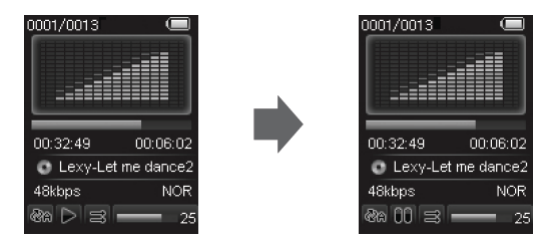

Коротко нажимая кнопки **[◄◄/►►]** вы можете переходить к предыдущему/следующему треку.

Во время воспроизведения долгим нажатием кнопок **[**◄◄/►►**]** вы можете быстро перематывать трек назад/вперед.

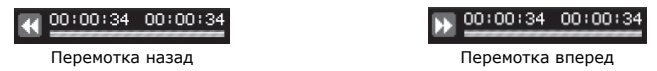

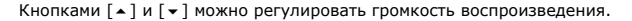

# **Повтор фрагмента (A<>B)**

Для начала повтора фрагмента трека, во время воспроизведения коротко нажмите кнопку **[A-**

**B]**. При этом текущая точка воспроизведения будет отмечена как начало фрагмента (точка

A). Для установки конечной точки фрагмента (тачка B) нажмите кнопку **[A-B]** повторно.

После этого будет воспроизводиться только выбранный фрагмент.

Для отмены воспроизведения фрагмента нажмите кнопку **[A-B]** еще раз.

#### **Примечание**

Долгим нажатием кнопки **[A-B]** Вы можете переключать отображение имени файла или информации тега ID3 текущего файла.

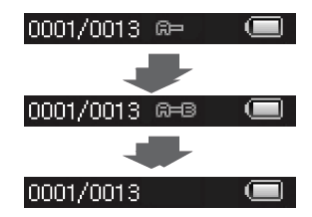

# **Режим повтора**

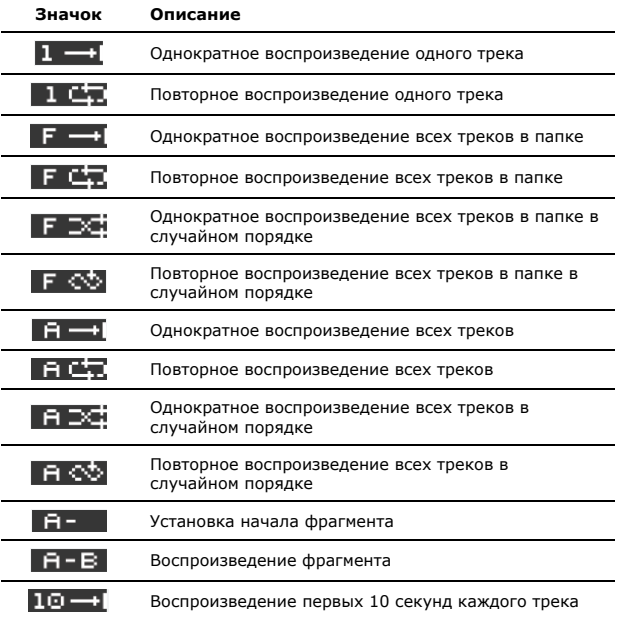

### **Список воспроизведения**

Любой файл можно добавить в список воспроизведения, содержащий избранные композиции. Для добавления файла в режиме списка файлов выделите желаемый файл и нажмите кнопку **[A-B]**. Значок напротив файла изменится.

Для удаления файла из списка воспроизведения:

- 1. Нажмите кнопку **[**►►**]** для перехода к списку воспроизведения.
- 2. Выберите файл, который необходимо удалить из списка и нажмите кнопку **[A-B]**.
- 3. Нажмите кнопку **[**►►**]** для возврата в режим списка файлов.

# **Тексты песен**

Плеер поддерживает функцию синхронного отображения на экране текста песни в формате LRC.

Для автоматического отображения на экране текста песни во время воспроизведения необходимо, чтобы в папке вместе с музыкальным файлом был файл с тем же именем и расширением LRC (например, song.mp3 и song.lrc), содержащий текст песни.

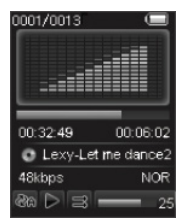

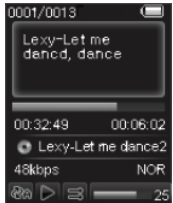

Обычное воспроизведение Воспроизведение файла с текстом песни

# **Воспроизведение видео**

Для перехода в режим воспроизведения видео нажмите кнопку **[MENU]**, кнопками **[◄◄/►►]** выберите **VIDEO** и нажмите кнопку **[PLAY]** для подтверждения выбора.

### **Экран воспроизведения видео**

- 1. Текущий файл/Всего файлов
- 2. Время воспроизведения
- 3. Индикатор блокировки
- 4. Заряд батареи
- 5. Индикатор воспроизведения
- 6. Состояние воспроизведения
- 7. Громкость

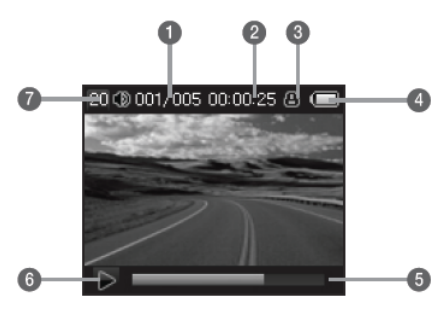

### **Начало воспроизведения**

Выберите из списка файлов фильм, который вы хотите воспроизвести. Нажмите кнопку **[PLAY]** для начала воспроизведения. Для возврата в меню нажмите кнопку **[MENU]**.

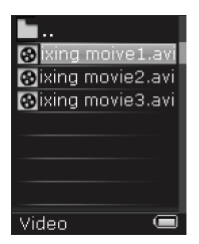

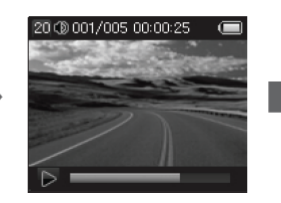

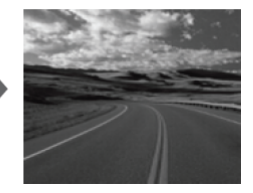

# **Навигация**

Нажмите кнопку **[►►]** во время воспроизведения, чтобы остановить текущий фильм и перейти к следующему фильму.

Нажмите кнопку **[◄◄]** во время воспроизведения, чтобы остановить текущий фильм и перейти к предыдущему фильму.

Нажмите и удерживайте кнопки **[◄◄/►►]** для быстрого поиска определенной части фильма.

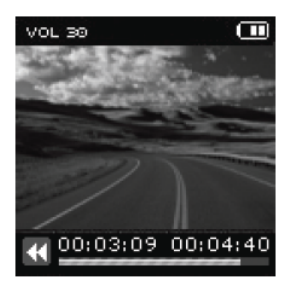

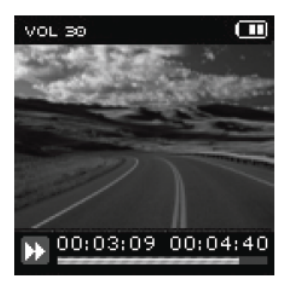

Отпустите кнопку, чтобы продолжить воспроизведение из текущего положения. Если поиск выходит за начало или конец фильма, он продолжится на следующем или предыдущем фильме.

Для выбора другого файла, Вы можете вернуться в меню, нажав кнопку **[MENU]**. и выбрать другой файл из списка.

Поддерживаются только файлы с фильмами, конвертированные программой для конвертирования фильмов, поставляемой с этим плеером.

# **Просмотр фотографий**

Вы можете просматривать фотографии и другие изображения в формате JPG на экране плеера.

Для перехода в режим просмотра нажмите кнопку **[MENU]**, кнопками [◄◄/►►**]** выберите **PHOTO** и нажмите кнопку **[PLAY]** для подтверждения выбора.

Выберите альбом для просмотра и нажмите кнопку **[PLAY]** для запуска слайд-шоу. Для остановки слайд-шоу нажмите кнопку **[PLAY]** повторно.

При просмотре фотографии кнопками **[◄◄/►►]** можно перейти к предыдущему/следующему файлу.

Для просмотра фотографий необходимо предварительно воспользоваться программой для конвертирования фильмов, поставляемой с этим плеером. Без конвертации файлы могут не отображаться корректно на экране плеера.

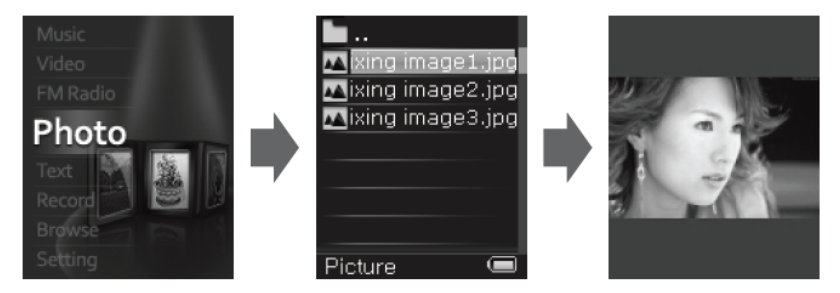

# **Радио**

Для перехода в режим радио нажмите кнопку **[MENU]**, кнопками **[◄◄/►►]** выберите **RADIO** и нажмите кнопку **[PLAY]** для подтверждения выбора.

**Внимание**: для приема радио необходимо подключить наушники.

При первом включении режима радио, плеер автоматически начнет сканирование диапазона частот и сохранения всех найденных станций в списке станций.

# **Экран радио**

- 1. Заряд батареи
- 2. Частота принимаемой станции
- 3. Индикатор частоты
- 4. Режим настройки
- 5. Громкость
- 6. Регион приема
- 7. Индикатор блокировки

# **Меню режима радио**

При нажатии кнопки **[MENU]** в режиме радио на экране отображается подменю, позволяющее совершать основные действия.

Для отмены вызова меню нажмите кнопку **[A-B]**.

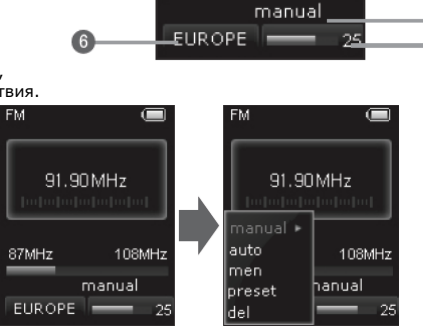

91.90MHz

108MHz

**EM** 

87MHz

# **Настройка частоты в ручном режиме**

Существует два режима настройки частоты приема – ручной и по списку станций.

Для настройки принимаемой частоты в ручном режиме нажмите кнопку **[MENU]** и выберите manual.

В ручном режиме настройки при коротком нажатии кнопки **[◄◄/►►]** частота приема уменьшается/увеличивается на 100 КГц. При долгом нажатии кнопки **[◄◄/►►]** плеер настраивается на предыдущую/следующую станцию.

# **Автоматический поиск станций**

Для автоматического поиска станций нажмите кнопку **[MENU]** и выберите auto. Плеер начнет сканирование всего диапазона частот и будет записывать в ячейки памяти (от 1 до 30) частоты всех найденных станций. По окончании поиска плеер перейдет в режим настройки по списку станций.

# **Сохранение частоты**

Для записи текущей принимаемой частоты в списке станций нажмите кнопку **[MENU]** и выберите mem. Кнопками [А] и [У] выберите ячейку в списке станций, в которой необходимо сохранить частоту. Для отмены действия нажмите кнопку **[A-B]**.

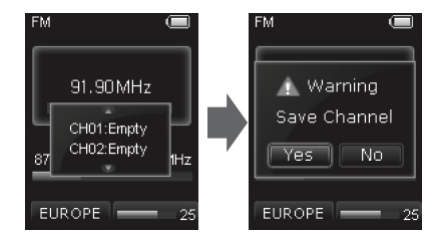

# **Настройка по списку станций**

Для перехода к режиму настройки по списку станций нажмите кнопку **[MENU]** и выберите preset. В режиме списка станций нажатие кнопок **[◄◄/►►]** позволяет настраиваться на предыдущую/следующую станцию из списка.

# **Удаление станций**

Для удаления станции из списка нажмите кнопку **[MENU]** и выберите del. Кнопками [ **^** ] и [] выберите ячейку в списке станций, которую необходимо удалить. Для отмены действия нажмите кнопку **[A-B]**.

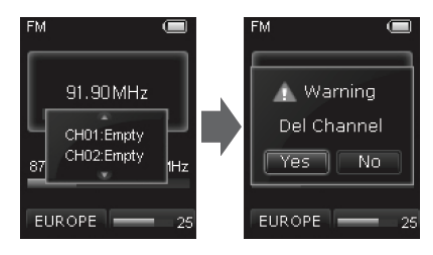

# **Запись радио**

1. Для перехода в режим записи во время прослушивания радио долго нажмите кнопку **[A-B]**. 2. Для начала записи нажмите кнопку **[A-B]**.

3. Для приостановки и продолжения записи нажмите кнопку **[A-B]**.

4. Для сохранения записи в памяти плеера долго нажмите кнопку **[A-B]**.

5. Для завершения режима записи радио долго нажмите кнопку **[MENU]**.

Воспроизведение записанного звукового файла аналогично воспроизведению других файлов.

#### **Примечание:**

Запись возможна только когда в памяти плеера достаточно свободного места.

Записанный файл сохраняется в папке **FM**.

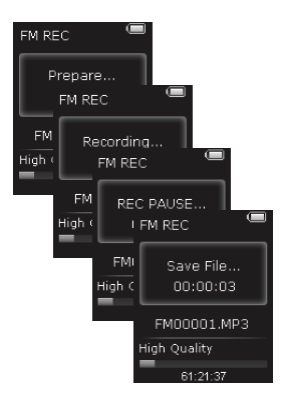

# **Чтение текстов**

Вы можете использовать плеер для чтения текстовых файлов с экрана плеера.

Для перехода в режим чтения нажмите кнопку **[MENU]**, кнопками [◄◄/►►**]** выберите **TEXT** и нажмите кнопку **[PLAY]** для подтверждения выбора.

На экране отображается список файлов. Выберите желаемый текстовый файл и нажмите кнопку для **[PLAY]** для его отображения.

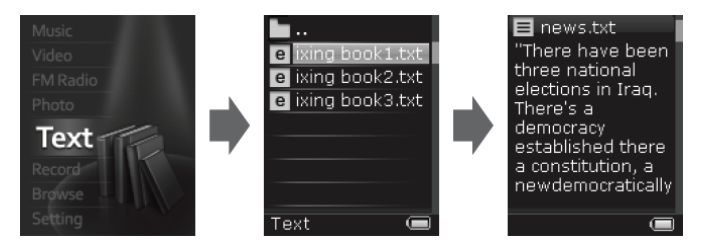

При чтении текста кнопками **[◄◄/►►]** можно перейти к предыдущей/следующей странице.

Для перемещения по тексту по строкам используйте кнопки  $\lceil \bullet \rceil$  и  $\lceil \bullet \rceil$ .

Для включения режима автоматического перелистывания страниц во время чтения нажмите кнопку **[PLAY]**.

Для выбора другого файла, Вы можете вернуться в меню, нажав кнопку **[MENU]**. и выбрать другой файл из списка.

# **Закладки**

Плеер позволяет отмечать места текста закладками.

Для установки закладки на текущей странице нажмите кнопку **[PLAY]**. Кнопками [A] и [v] выберите элемент списка и нажмите кнопку **[MENU]**.

Для вызова списка закладок нажмите кнопку [A-B]. Кнопками [A] и [v] выберите элемент списка и нажмите кнопку **[MENU]**.

Для отмены вызова окна открытия и сохранения закладки нажмите кнопку **[◄◄]**.

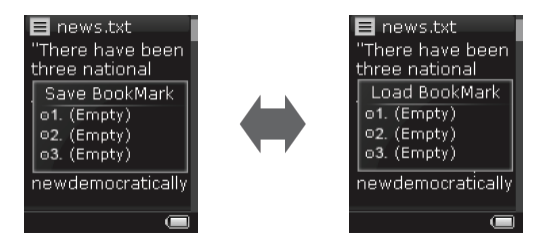

#### **Примечание**

Закладки могут использоваться только для текущего документа. При открытии другого документа закладки необходимо установить заново.

# **Диктофон**

Встроенный микрофон плеера позволяет записывать голосовые сообщения.

Для перехода в режим записи нажмите кнопку **[MENU]**, кнопками [◄◄/►►**]** выберите **RECORD** и нажмите кнопку **[PLAY]** для подтверждения выбора.

### **Экран диктофона**

- 1. Заряд батареи
- 2. Состояние записи
- 3. Время записи
- 4. Имя файла
- 5. Индикатор записи
- 6. Доступное время записи
- 7. Качество звука
- 1. Для начала записи долго нажмите кнопку **[A-B]**.

2. Для приостановки и продолжения записи нажмите кнопку **[A-B]**.

3. Для сохранения записи в памяти плеера долго нажмите кнопку **[A-B]**.

4. Для сохранения записи в памяти плеера и перехода в главное меню долго нажмите кнопку **[MENU]**.

Воспроизведение записанного звукового файла аналогично воспроизведению других файлов.

#### **Примечание:**

Запись возможна только когда в памяти плеера достаточно свободного места.

Записанный файл сохраняется в папке **Voice**.

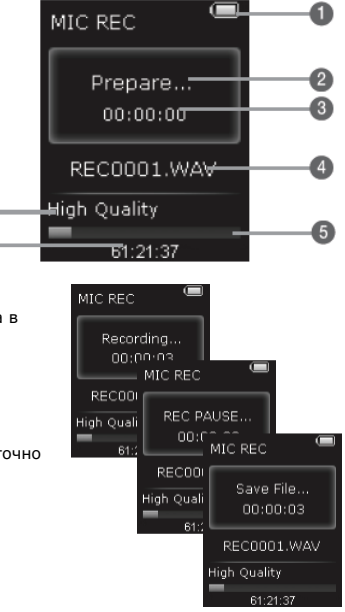

# **Список файлов**

Для вызова списка файлов нажмите кнопку **[MENU]**, кнопками [◄◄/►►**]** выберите **BROWSER** и нажмите кнопку **[PLAY]** для подтверждения выбора.

Кнопками [▲] и [▼] выберите желаемый файл и нажмите кнопку **[PLAY]** для его воспроизведения. Если формат выбранного файла не поддерживается плеером, на экране отобразится сообщение **Not Supported**.

> ing moive 1.3 **Mixing movie2.avi**

> **Mixing movie3.avi**

Movie

Для перехода к папке верхнего уровня нажмите кнопку **[MENU]**.

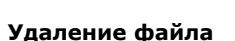

**Browse** 

Режим списка файлов позволяет удалять файлы из памяти плеера. Для этого выделите файл, который необходимо удалить, и нажмите кнопку **[A-B]**. На экране отобразится окно подтверждения удаления файла. Для подтверждения удаления кнопками **[◄◄/►►]** выберите **YES** и нажмите кнопку **[MENU]**.

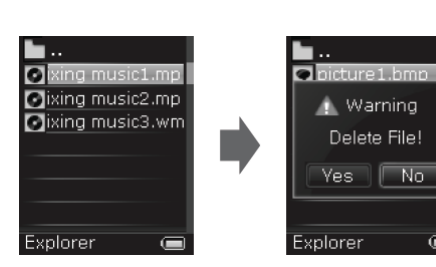

c

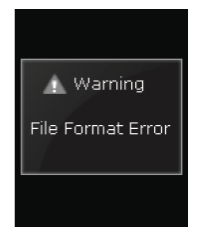

No.

 $\subset$ 

# **Настройка функций плеера**

Для перехода в режим настройки нажмите кнопку **[MENU]**, кнопками **[◄◄/►►]** выберите **SETTING** и нажмите кнопку **[PLAY]** для подтверждения выбора.

Для выделения пунктов меню настройки и установки значений параметров используйте кнопки **[/]**. Для подтверждения установленного значения нажмите кнопку **[PLAY]**.

# **Настройка воспроизведения (Music)**

**Repeat Range – режим повторного воспроизведения One**: Воспроизведение одного файла **Repeat One**: повторное воспроизведение одного файла **Folder One**: Воспроизведение одной папки **Folder Repeat**: повторное воспроизведение одной папки **All Repeat**: повторное воспроизведение всех файлов **Intro**: воспроизведение первых 10 секунд каждого трека

**Play setting –воспроизведение в случайном порядке Random** – воспроизведение в случайном порядке **Normal** – воспроизведение в заданном порядке

#### **EQ Setting – выбор настройки эквалайзера**

Выберите одну из настроек эквалайзера: [Normal / 3D / Rock /Pop/ Classic / Bass / Jazz / User.

#### **User EQ setting – настройка эквалайзера вручную**

При выборе ручной настройки эквалайзера (**User**) установите уровни усиления диапазонов частот.

# **Настройка радио (Radio)**

#### **FM Sound**

Выберите режим приема радио – стерео или моно.

#### **FM Region – частотный диапазон приема радио**

Выберите региональные настройки диапазона приема.

# **Настройка записи (Record)**

#### **Radio quality – качество записи радио**

Выберите качество записи радиопередач: General (обычное) или High (высокое). При высоком качестве запись занимает больше места в памяти плеера.

#### **Radio Volume – громкость записи радио**

Установите значение громкости записи.

# **Настройка экрана (Display)**

#### **Turning off display – время подсветки**

Возможна настройка времени, в течение которого экран будет подсвечиваться после последнего нажатия какой-либо кнопки на плеере. Установите время работы подсветки дисплея 5 сек, 10 сек, 15 сек, 20 сек, 30 сек или включите постоянную подсветку выбрав Always. Меньшее время работы подсветки увеличивает время работы плеера от батареи.

#### **Brightness – яркость подсветки**

Установите яркость подсветки экрана плеера от 1 до 5.

#### **LCD backlight mode – режим подсветки**

Выберите режим подсветки экрана: Normal (обычный) или Power Save (энергосберегающий).

# **Система (System)**

#### **System Information – информация о плеере**

Выберите этот пункт меню, чтобы узнать информацию о плеере – модель, версию прошивки, объем памяти.

#### **Firmware update – обновление прошивки**

Выберите этот пункт меню для обновления прошивки плеера.

#### **Initialize – сброс настроек**

Выбрав этот пункт, вы можете вернуть все настройки плеера к заводским значениям.

# **Автоматическое выключение (Auto Power Off)**

#### **Auto Power Off - автоматическое выключение**

Плеер автоматически выключится, если не используется в течение заданного промежутка времени. Установите время автоматического выключения 10 мин, 15 мин, 30 мин, 60 мин, 120 мин или отключите эту функцию, выбрав Off.

# **Язык (Language setting)**

#### **Language – Язык**

Выберите язык, на котором отображается информация о треках.

# **Конвертирование файлов**

Для воспроизведения графических и видео файлов на экране плеера их необходимо конвертировать с помощью специальной программы на компьютере. Программа конвертирования файлов находится на прилагаемом диске.

Для установки программы, установите прилагаемый диск в привод CD-ROM компьютера и запустите файл Converter Setup.exe. По умолчанию программа установится в папку C:\Program Files\Convert Manager.

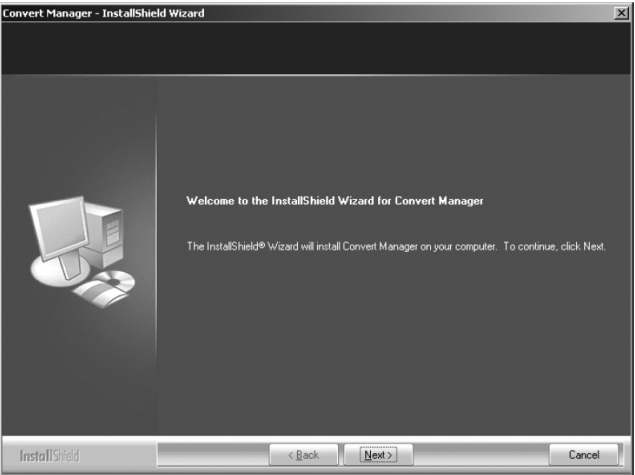

На работу программы могут повлиять кодеки, установленные в системе. Если у Вас возникают проблемы при конвертировании файлов, обратитесь к разделу «Вопросы и ответы» данного раздела.

### **Конвертирование видео**

Для начала конвертирования, выделите необходимый файл.

#### **Описание кнопок**

**Add file** – Выбор и добавление файла в список конвертации.

**Delete file** – Удаление файла из списка конвертации.

**Option setting** – Установка параметров конвертации, таких как размер файла. **Convert** – Начало конвертации файлов, указанных в списке.

#### **Поддерживаемые форматы видео**

ASF, AVI, MPG, MPEG, WMV, DAT(VCD), **ASX** 

При конвертировании видео файлы перекодируются в формат AVI.

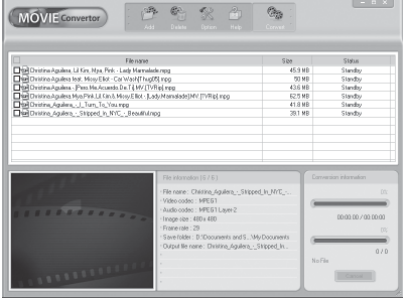

Программа конвертирования позволяет выбрать высокое (high res) или низкое (low res) разрешение изображения. При высоком разрешении изображение выглядит более натуральным, но файл занимает больше места в памяти плеера.

Для воспроизведения видео файлов на компьютере необходимо наличие соответствующего кодека.

Поврежденные файлы не могут быть сконвертированы.

Рекомендуется пользоваться последней версией DirectX и Windows Media Player.

### **Вопросы и ответы**

#### **Конвертирование прошло успешно, но при воспроизведении нет звука**

- В исходном файле нет звуковой дорожки. Проверьте файл с помощью Windows Media Player.

- В системе не установлен кодек для воспроизведения звуковой дорожки исходного файла. Рекомендуется установить последнюю версию кодека.

#### **Конвертирование прерывается с сообщением "The file is damaged"**

- Исходный файл поврежден. Конвертирование поврежденных файлов невозможно. Часто такая ситуация возникает при сохранении программ вещания в Интернет.

#### **После добавления файла в список появляется сообщение "Impossible to convert"**

- В системе не установлен кодек для воспроизведения видео или звуковой дорожки файла. Рекомендуется установить последнюю версию кодека.

- Иногда подобная проблема возникает из-за неправильного расширения файла.

#### **При конвертировании появляется сообщение "The conversion codec configuration is instable"**

Используемый кодек не поддерживается программой конвертации. Установите другой набор кодеков.

#### **При конвертировании появляется сообщение "The total playing time can not be retrieved"**

- Информация о продолжительности, записанная в файле, отличается от реального размера файла. Конвертирование поврежденных файлов невозможно.

#### **Файл воспроизводится Windows Media Player, но не может быть сконвертирован**

- Используемый кодек не поддерживается программой конвертации. Установите другой набор кодеков.

#### **Примечание: срок службы плеера 18 месяцев**

# **Конвертирование изображений**

Для начала конвертирования, выделите необходимый файл.

#### **Описание кнопок**

**Add file** – Выбор и добавление файла в список конвертации.

**Delete file** – Удаление файла из списка конвертации.

**Option setting** – Установка параметров конвертации, таких как размер файла. **Convert** – Начало конвертации файлов, указанных в списке.

При конвертировании графические файлы перекодируются в формат JPG.

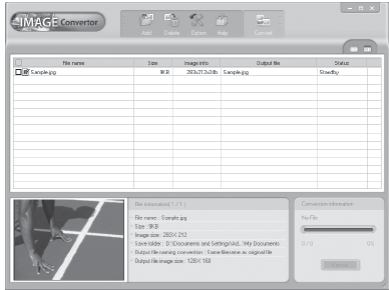

#### **Описание программы**

**View details** – Установка параметров конвертации для файлов в списке. **Preview** – Предварительный просмотр файлов в списке.

**File information** - Отображение детальной информации о файлах в списке.

#### **Conversion process information** –

Отображение информации о процессе конвертирования файлов.

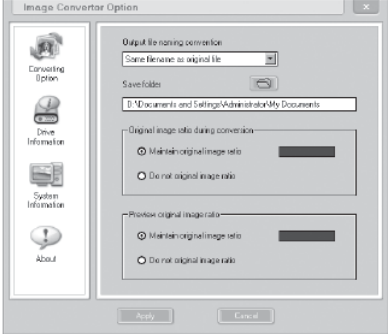

# **Обновление прошивки**

#### Что такое прошивка?

В каждом MP3 плеере установлена программа, позволяющая использовать компоненты плеера. Эта программа называется прошивкой.

#### Что такое обновление прошивки?

Обновление прошивки – это установка в плеере новой версии программы. Прошивку обновляют чтобы исправить ошибки программы и использовать больше возможностей плеера.

Установка программы обновления прошивки

Запустите файл setup.exe из папки Firmware прилагаемого диска.

### **Обновление прошивки**

- 1. Включите плеер.
- 2. Перейдите в меню Settings > System > Upgrade и выберите Yes.
- 3. Подключите кабель USB к плееру и компьютеру.

4. Если Windows запросит расположение драйвера нового устройства, укажите папку Rock USB Driver на прилагаемом диске.

- 5. Запустите программу обновления прошивки на компьютере.
- 6. В открывшемся окне нажмите кнопку Open и выберите Download Firmware.
- 7. Нажмите кнопку Update и дождитесь появления сообщения об успешном завершении обновления. Обновление обычно занимает 3-5 минут.

8. Отключите и подключите кабель USB заново. На экране плеера появится сообщение об инициализации системы System Init.

9. Отформатируйте память плеера.

#### **Примечание**

Перед обновлением сохраните все файлы из памяти плеера на компьютере.

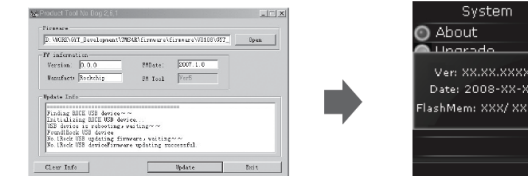

# **Перезагрузка плеера**

Если плеер зависнет или перестанет включаться, канцелярской скрепкой нажмите кнопку **RESET**. При перезагрузке плеера файлы из памяти плеера не удаляются.

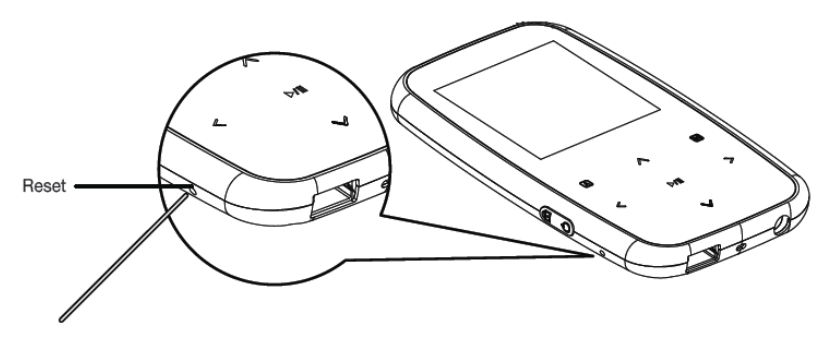

# **Структура меню плеера**

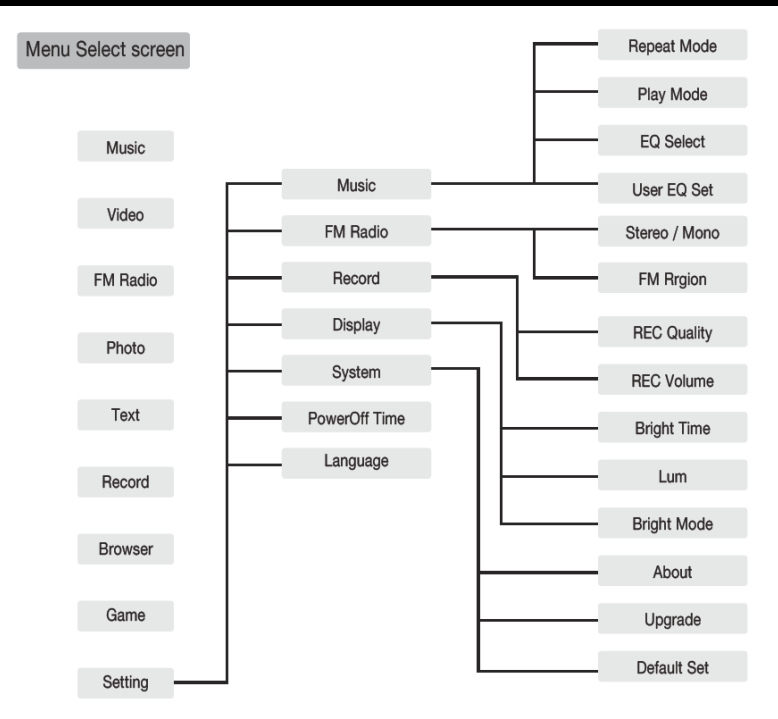

Перед обращением в службу технической поддержки ознакомьтесь со следующими советами.

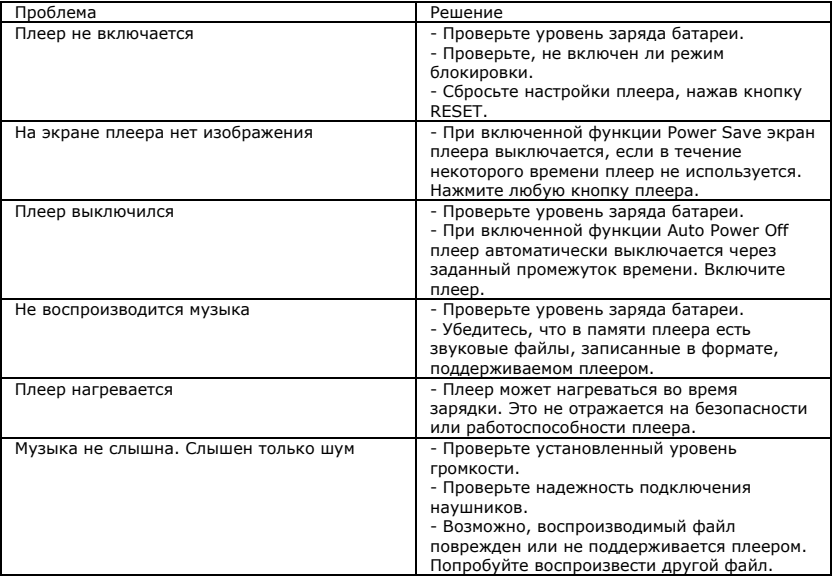

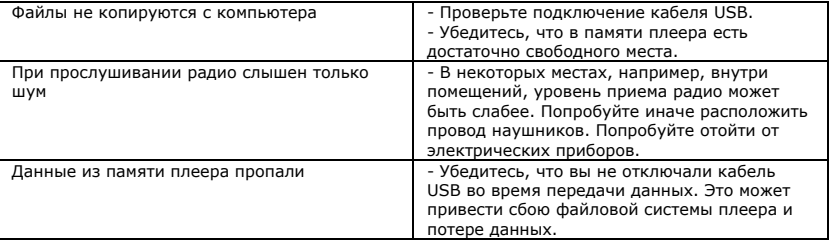

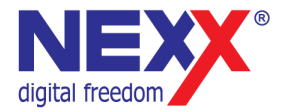

# www.nexxdigital.ru